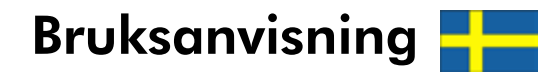

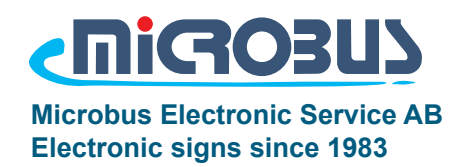

# Timer MPS-T90 Standard timer

- Visning på alfanumerisk display med hög intensitet-LED.
- Olika teckenstorlekar
- Inställningar sparade efter spänningsavbrott.
- Start och stopp av tid. • Nollställning / återställning av tid.
- Inställbart gränsvärde
- Valbar funktion mellan upp eller nedräkning av tid.
- Valbar funktion mellan kontinuerlig räkning, automatisk återstart, alarmblinkning.
- Flera olika visningstyper med sekunder, minuter, timmar och dagar
- Utgångsrelä med valbar funktion.
- Inverterbara ingångar som är galvaniskt frånskilda matningsspänningen.
- Triggning med yttre spänning (8-24V) eller över brytare/fotocell/givare mm.
- Justerbart ingångsfilter
- Konfigurerbar för att användas i system med flera displayer.
- Seriell kommunikation för tex styrning eller visning på PC / PLC etc
- Kan fås i IP65

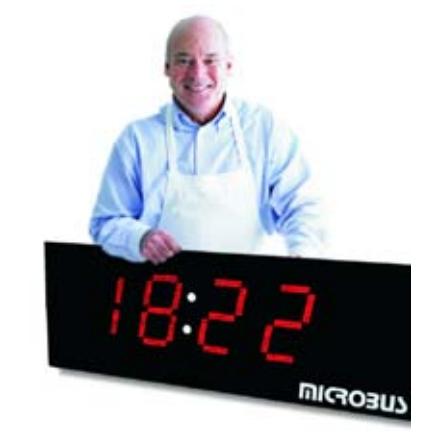

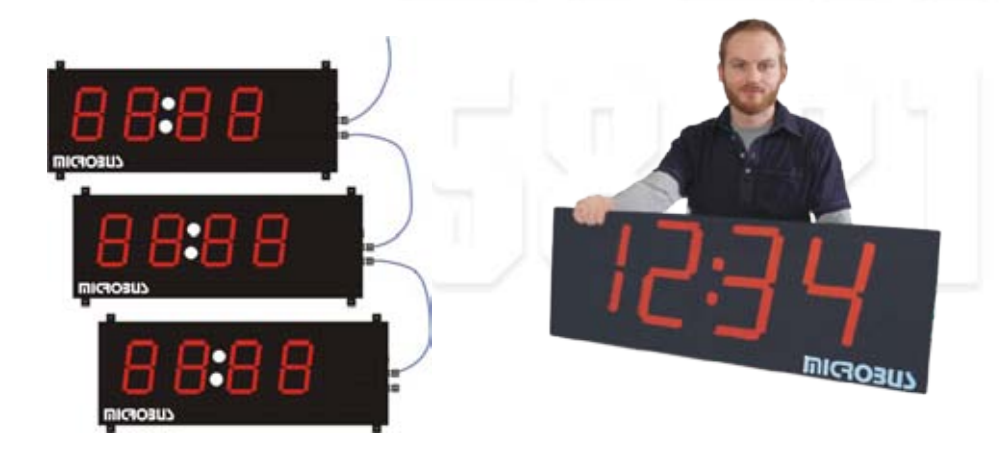

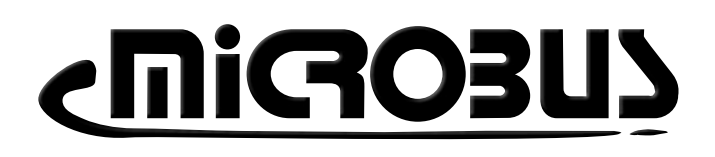

# Kom igång info

Timer MPS-T90 kan användas "standalone" men kan också vara en del i ett större system med flera displayer och andra enheter. Observera att denna bruksanvisning främst behandlar timerns grundfunktioner och vid köp av eventuella tilläggsfunktioner eller anpassningar se bifogat blad om detta finnes.

#### **Digitala ingångar**

Triggning av de digitala ingångarna kan göras med hjälp av 24V-anslutningen från displayen eller med extern spänningskälla. Signalen behöver ge en puls 8-24V. Spänningen på 24V från displayen kan förutom knappsats även driva mindre givare, tex fotocell, induktiva givare eller annan utrustning med en total maxström på 700mA. "COM"-anslutningen är den gemensamma nollpotentialen för ingångarna och ska således anslutas till inkommande signalers motsvarande jord/ nollpotential.

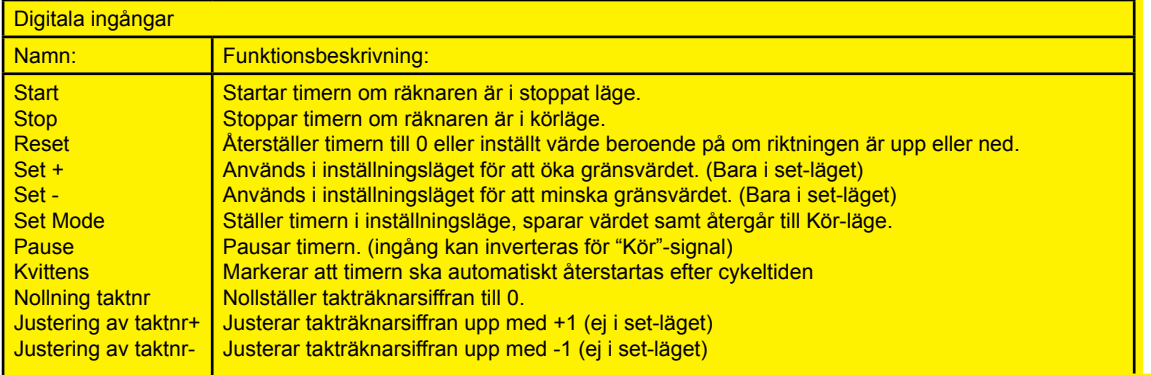

#### **Relä**

Det inbyggda reläet ger under normal körning slutning mellan Relä Com och Relä A. Då räknarvärdet når sin inställda gräns kommer istället Relä Com och Relä B att slutas under fem sekunder för att därefter återgå. Genom att

**OBS. För att ställa gränsvärdet snabbare, håll in motsvarande set upp/ned samtidigt för att öka hastigheten på upp/nedräkningen.**

ansluta 24V eller extern spänning genom reläet kan man på så sätt driva t.ex. ljud- eller ljussignaler.

#### **RS485 / RS232-Kommunikation**

Om modellen är beställd med slavutgång kan här kopplas till ytterligare en eller flera slavdisplayer så värdet även visas på dessa displayer. Det går även att läsa av informationen t.ex. med PC. Systemet kan även gå att styra med med en PC eller PLC.

#### **TCP/IP-Kommunikation (tillägg)**

Om systemet är konfigurerat för styrkommando över ett nätverk och ingen annan information är given i leverans är nätverksinställningarna för displayen enligt fabriksinställning.

IP-Adress: 192.168.127.254

Nätmask: 255.255.255.0

Port: 4001

Detta kan ändras genom att skriva in ip-adressen i en browser och ansluta till TCP/IP-modulens konfiguration.

Ett enkelt exempel på att testa TCP/IP-kommnunikation är att

1. Klargör din PC och displayen för att kommunicera i samma nätverk.

- 2. Starta hyperterminalen i windows eller annat terminalprogram, och ange rätt IP-adress och port i programmet.
- 3. Klicka på anslut, kontrollera att programmet rapporterar "Ansluten".

4. Skicka "TCCRESETX" och kontrollera att timern har återstartat.

Kundanpassad enhet. **Ingen and Ingen** anpassning.

Anteckningar för eventuella anpassningar för levererad produkt:

### <u>Anslutningar</u>

ouer n  $I DSC$ 

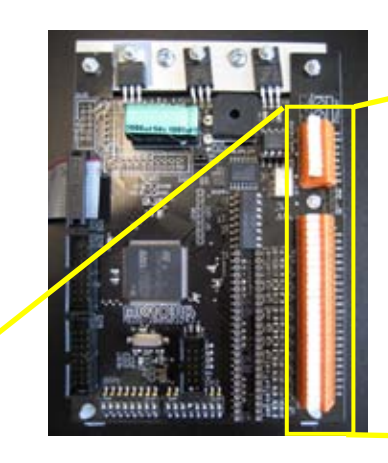

1. RS485 Data - (kabelfärg svart)

De numrerade in/utgångar på styrkortets ena långsida används för inkoppling av PC och annan extern utrustning.

Fortsättningsvis i denna manualen används den schematiska bilden till höger för att visa detta.

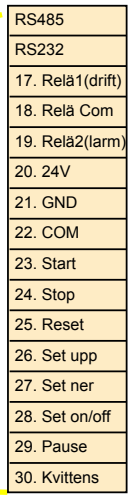

24VAC 1A. Microbus transformator medger galvaniskt åtskiljdhet för mätingången.

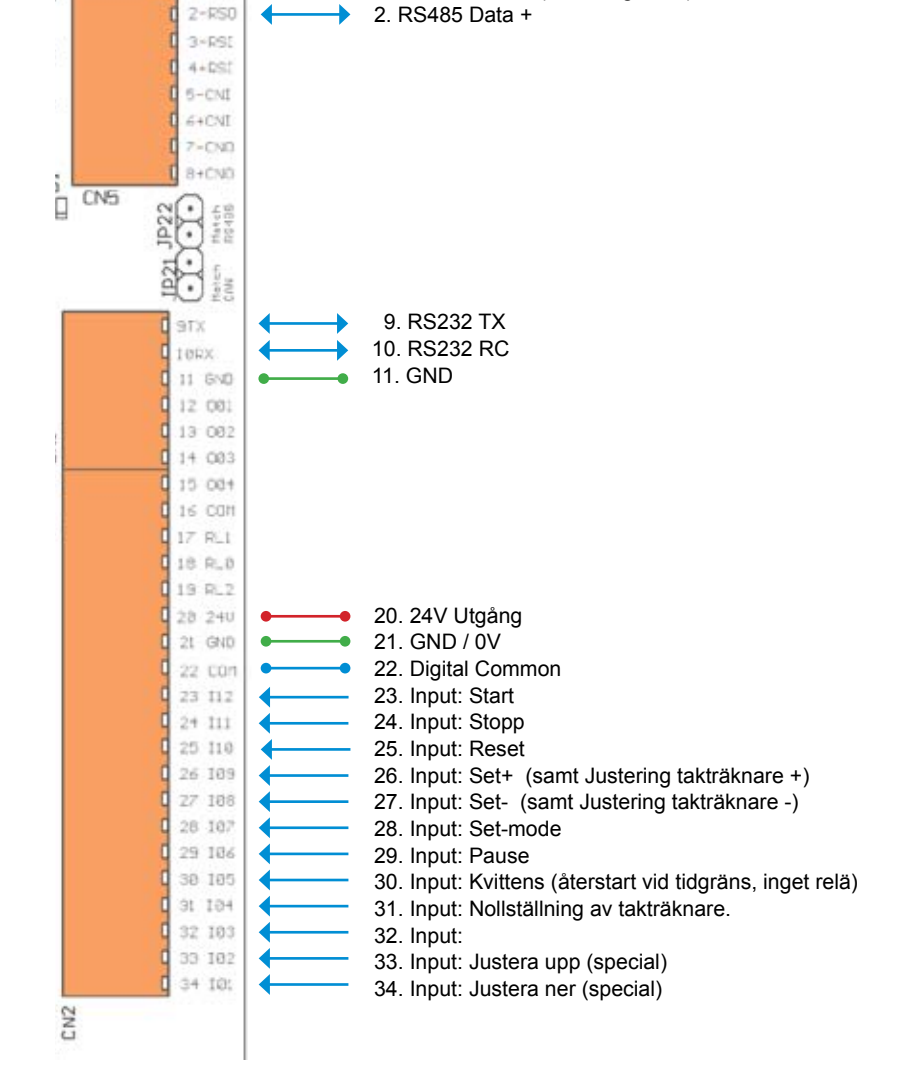

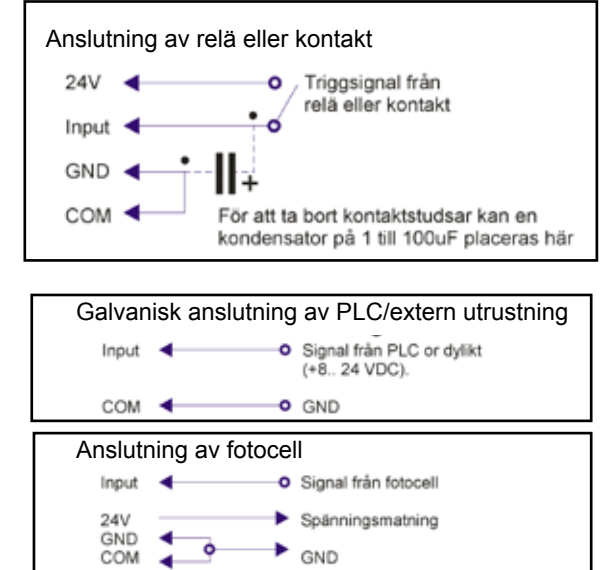

Observera att vid användning av egen utrustning såsom givare, maskiner och relä så är det upp till installatören att ombersörja matning till egna givare och att inkoppling av utrustning sker på korrekt sätt. Kontakta gärna Microbus för råd.

### Inkopplingsexempel digitala ingångar

#### **Inkoppling**

Med tex knappsats / brytare  $\overline{\phantom{a}}$ 

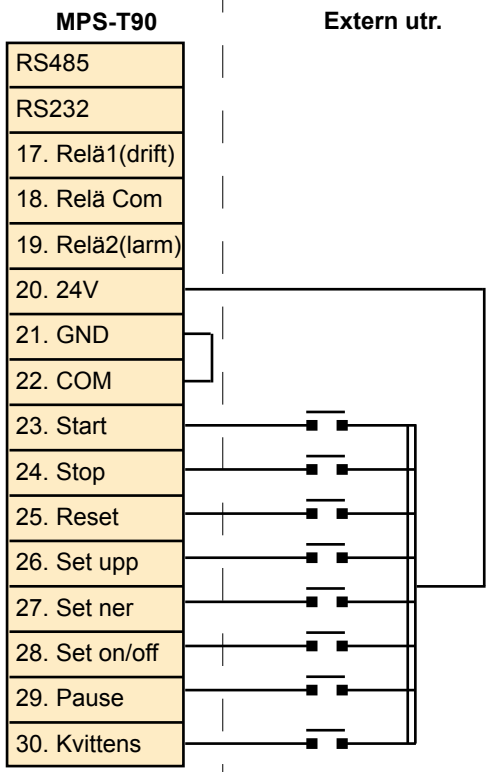

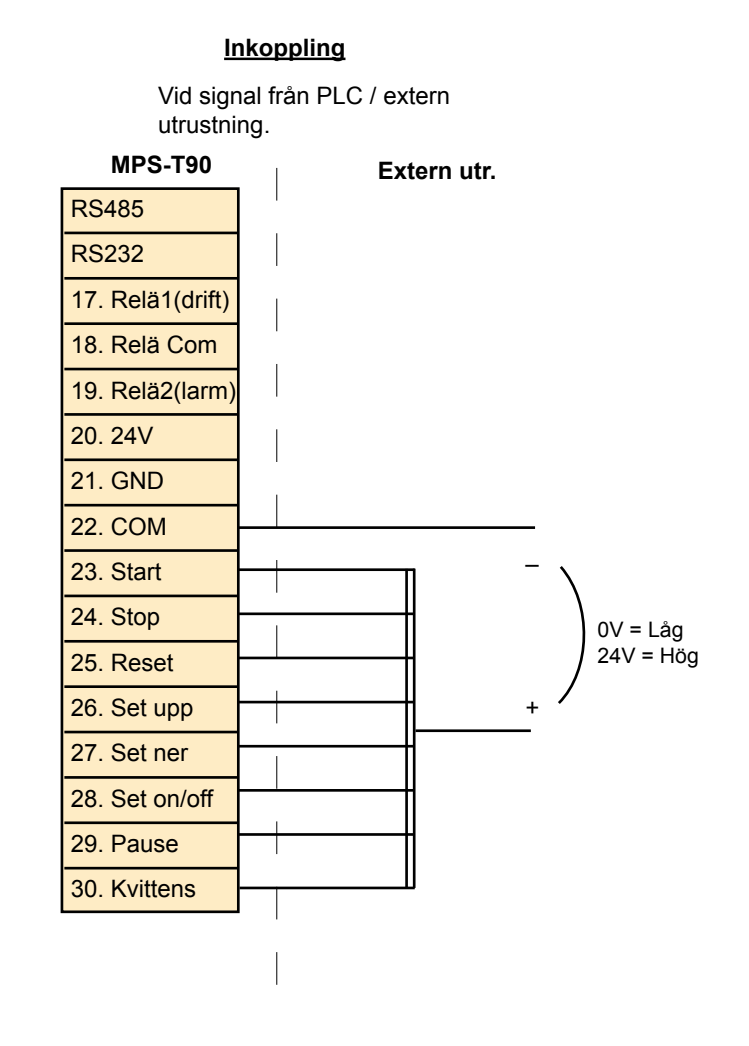

#### **Inkopplingsexempel**

Manuell och maskinell återkoppling

 $\overline{\phantom{a}}$ 

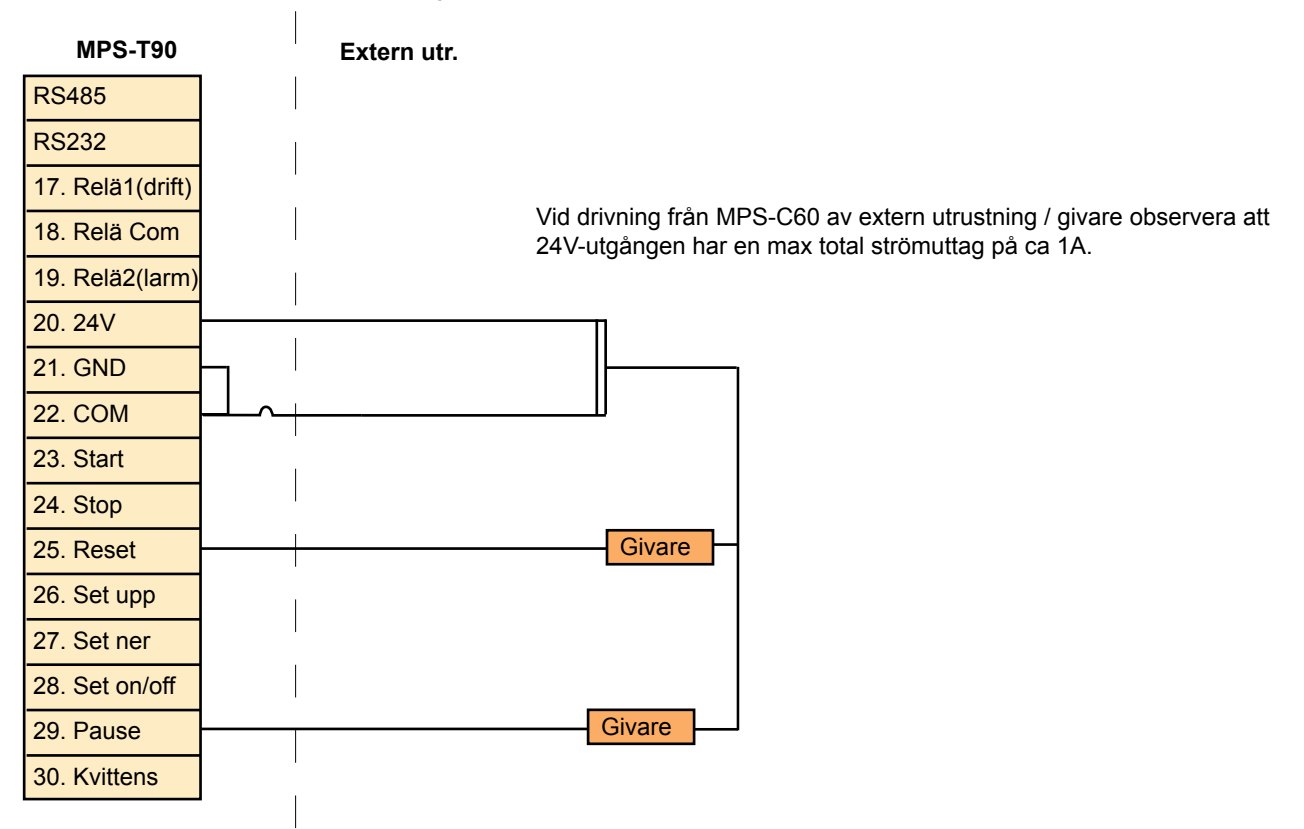

### Omkopplare för enhetens inställningar

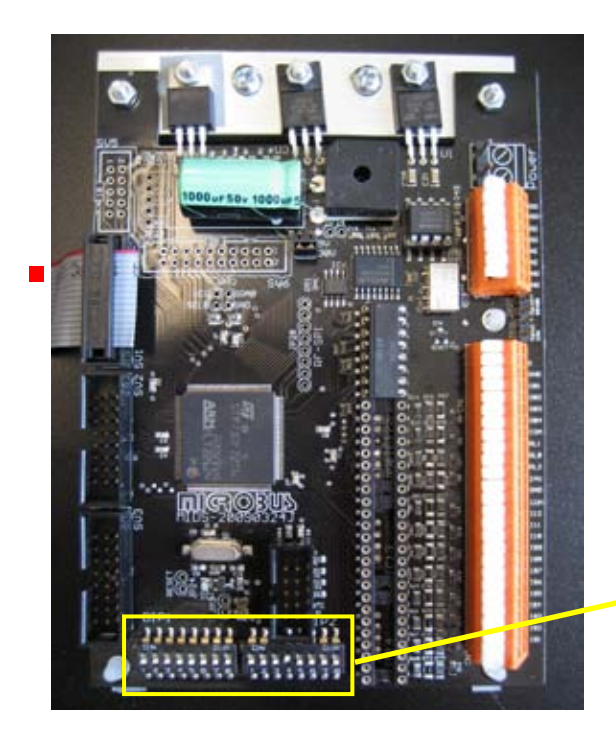

Slavdisplayen kan konfigureras på olika sätt. Vilken sorts inställning som ska användas väljs med hjälp av omkopplare på styrkortet.

Styrkortets omkopplare. De åtta omkopplarna till vänster kallas tillsammans DIP-Block 1 och de till höger i bild DIP-Block 2. (Märkt på kortet med DIP1 och DIP2)

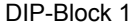

DIP-Block 2

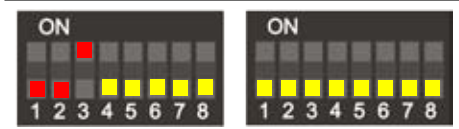

Bilden visar fabriksinställning för Timer MPS-T90. Utgå från detta och följ resten av denna bruksanvisning för att ställa in displayen enligt just Era önskemål.

OBS. Displayen måste startas om för att alla nya inställningarna ska börja gälla. För många inställningar räcker det dock med aktivering av Reset] en gång.

Displaydrivrutiner (sätts av fabrik vid leverans)

JP1:Grupp1 = 4-siffrig 77/165 JP1:Grupp2+1 = 8-siffrig 77/165 JP1:Grupp3,4 = För specialkombinering av 5,6,7siffrig 77/165 JP2:Grupp1 = För specialkombinering av 5,6,7siffrig 77/165

JP3:Grupp1, digit1-8 = 230mm JP3:Grupp2, digit1-8 = AlfaNum 77mm JP3: Grupp4, Lysdiods-stapel

JP2:Grupp3 = Takträknare.

### **Tidsenhet**

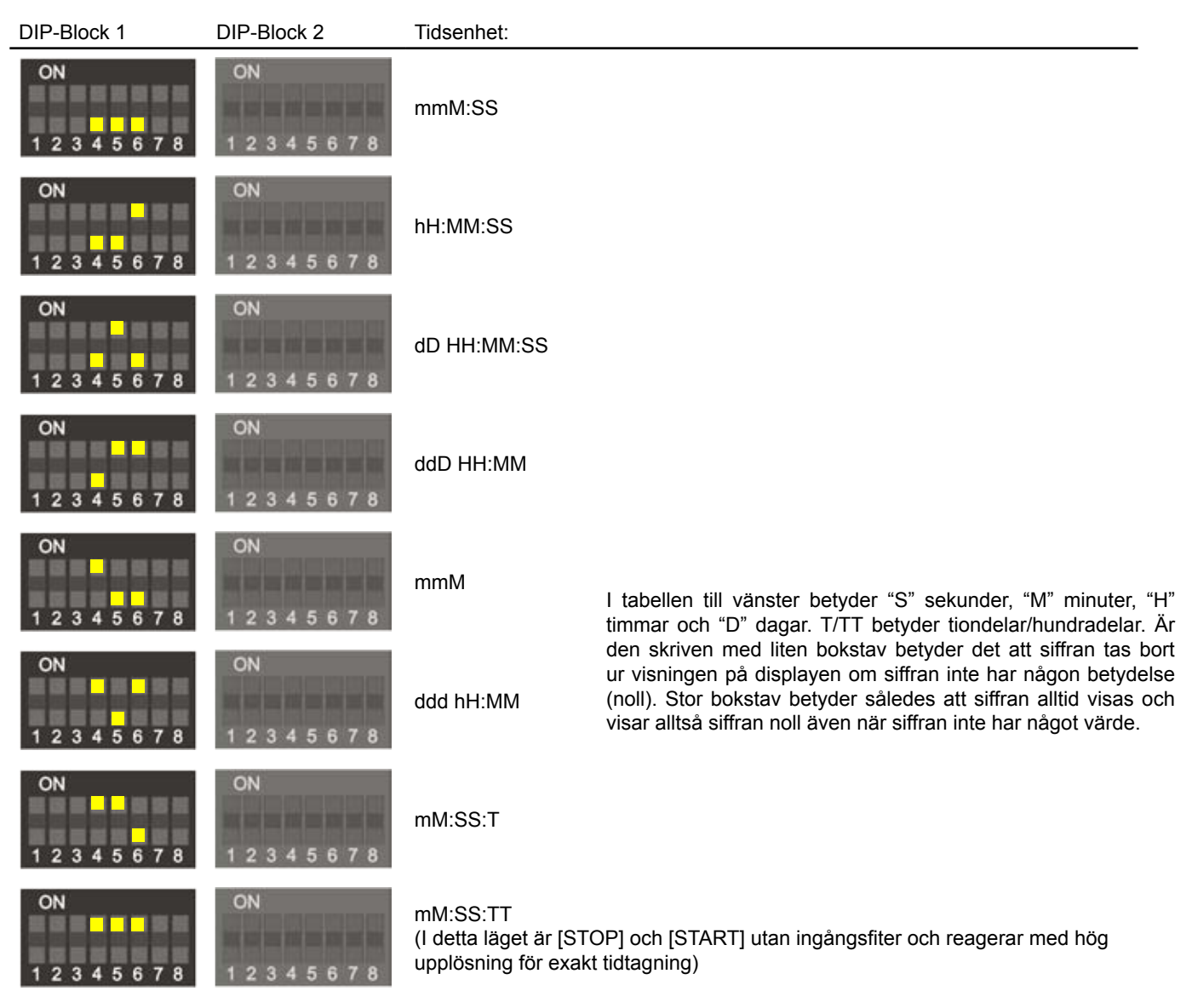

### Tillbehörsstöd, Baudrates

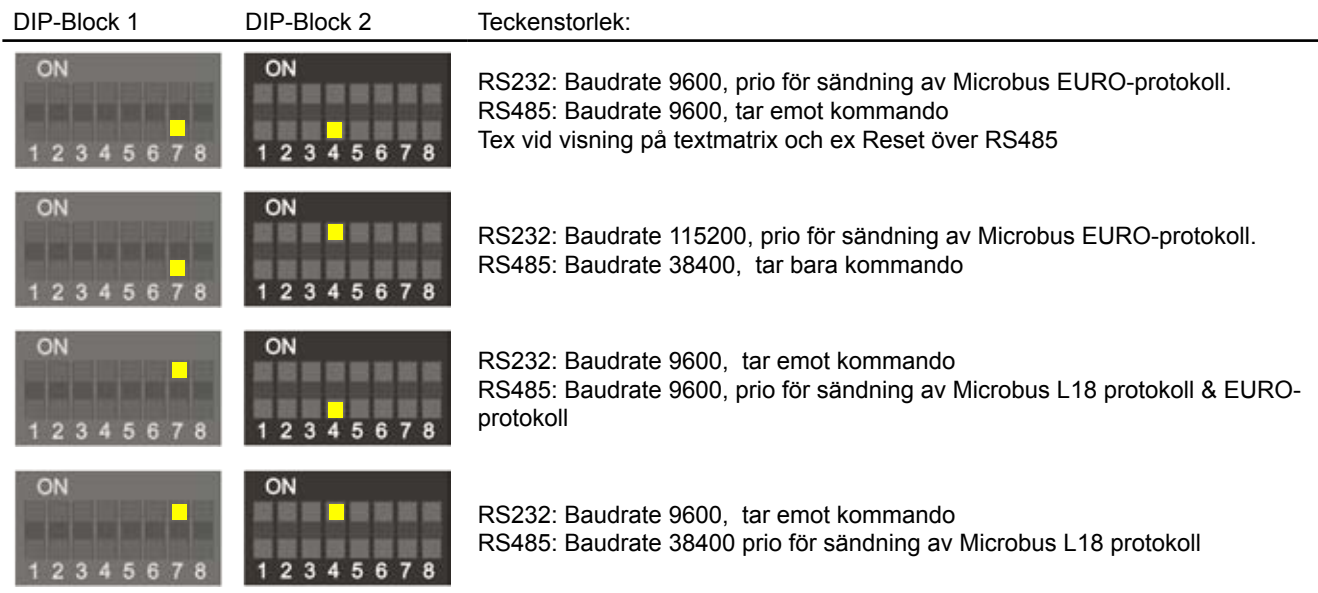

## Tidslängd larmrelä

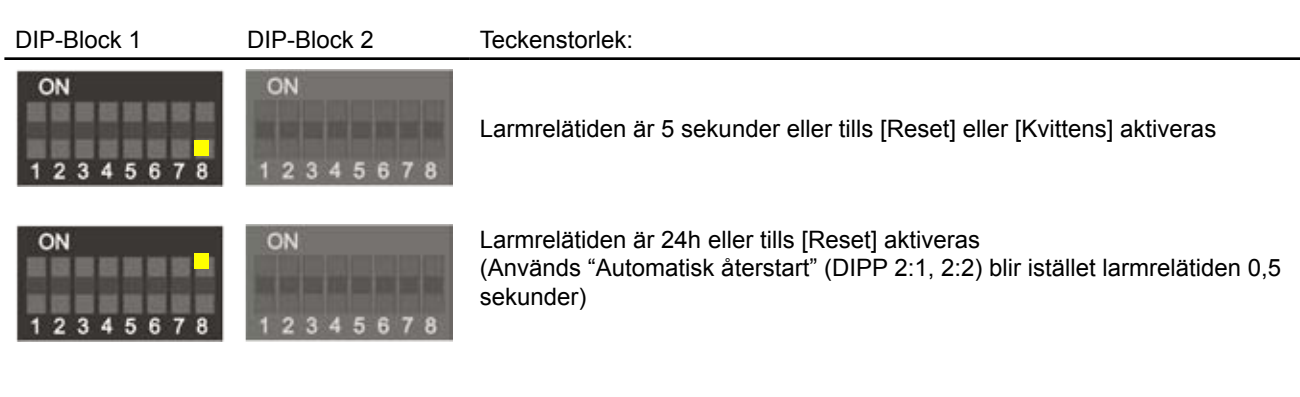

### **Gränsvärde**

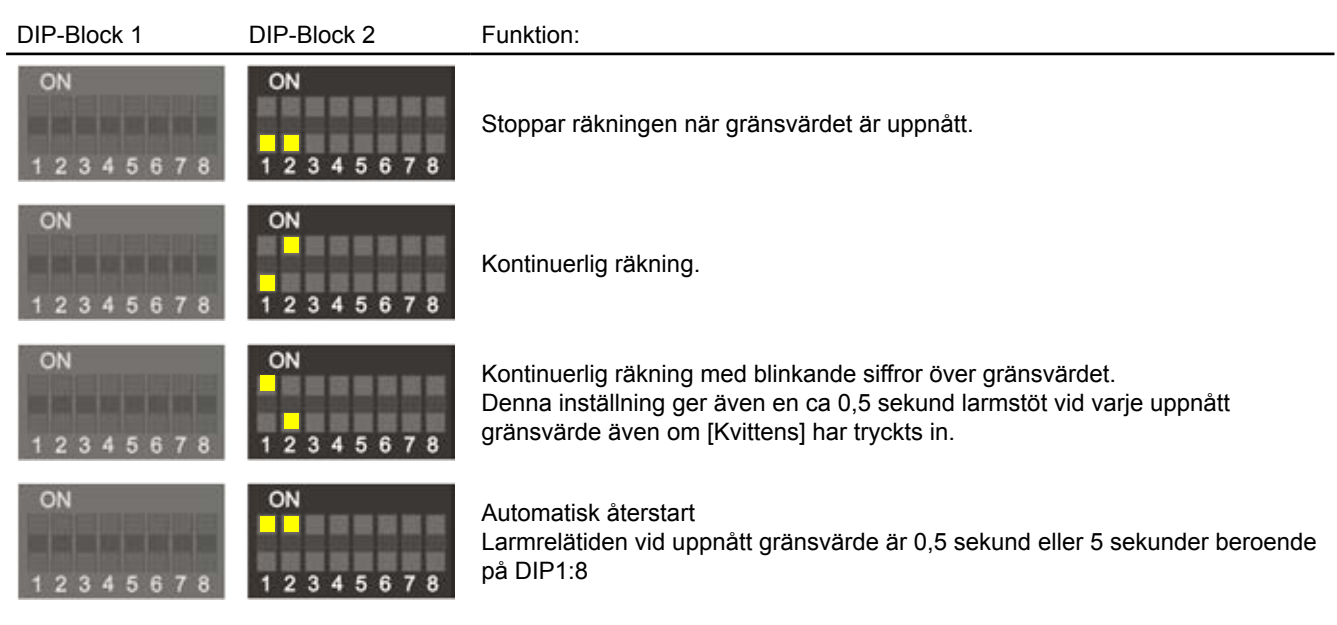

# **Tidsriktning**

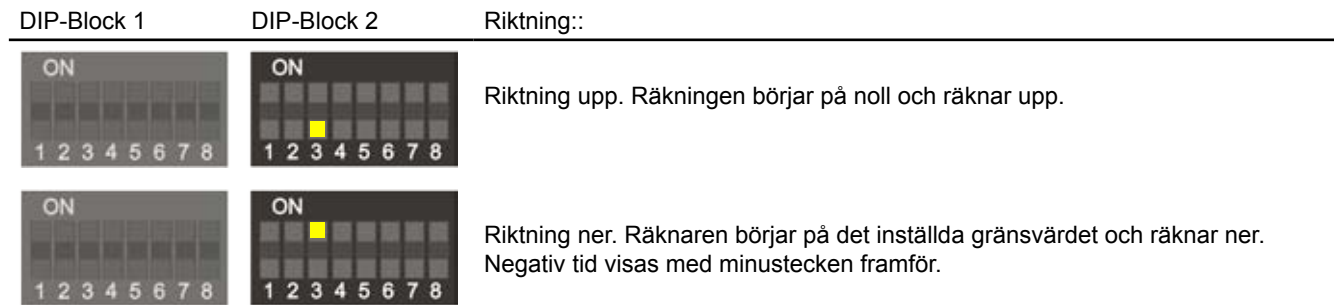

### Autostart

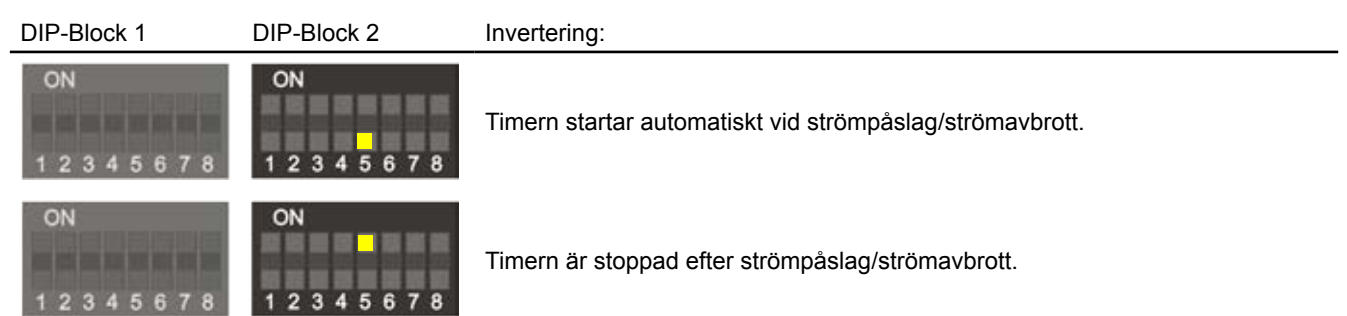

# Expressinställningsläge

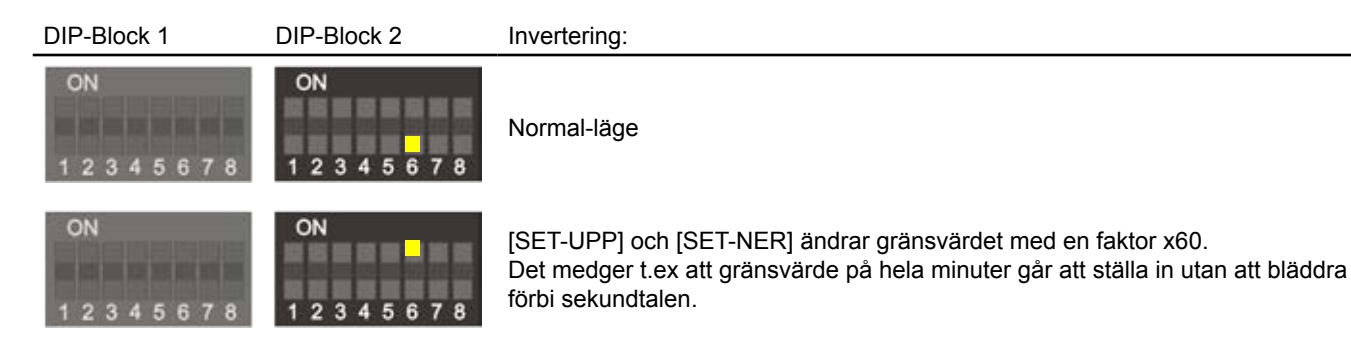

### Inverterad [Pause]

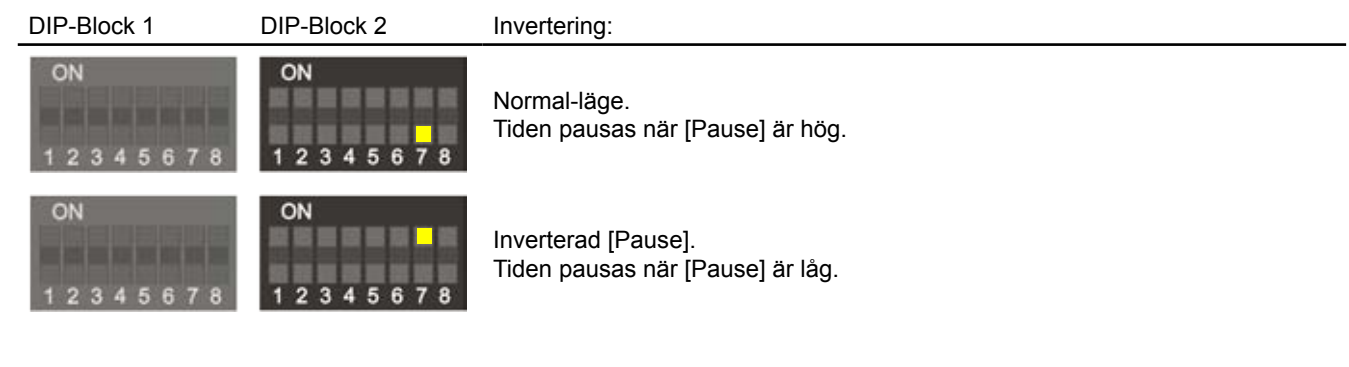

## **Ingångsfilter**

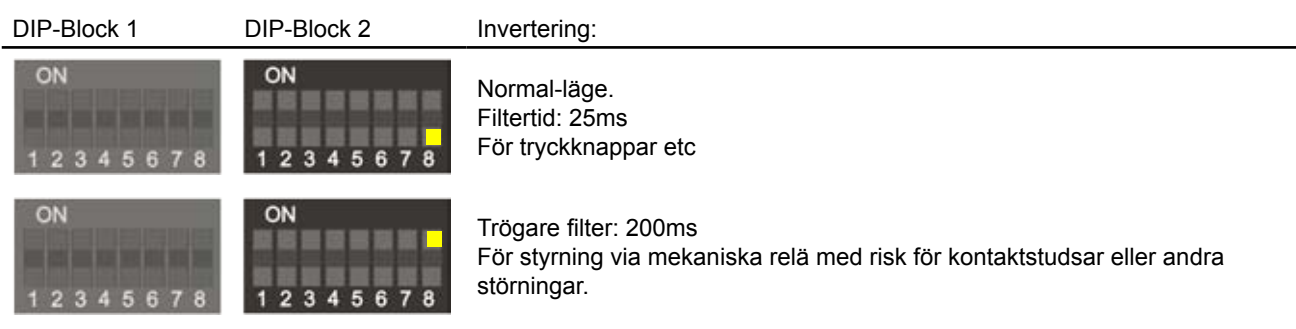

### **Takträkning**

#### RS232:

Den vanligaste standarden då den blev en världsstandard redan 1969 då EIA (Electronic Industries Association), Bell-laboratorierna och ett antal andra tillverkare enades. En motsvarande standard gavs ut av det internationella organet CCITT och benämns V.24. Många datorer och utrustningar kan och använder fortfarande kommunicera med RS232 eller har tillbehör som gör det möjligt.

Signal nivåerna ligger på +/- 12V.

Nackdelen med RS232 är att den inte klarar särskilt långa kabelavstånd max c:a 10-15 meter och att endast två enheter bör anslutas tillsammans.

#### RS485 / RS422:

Dessa två standarder arbetar båda med samma signal nivåer +/- 3V omväxlande.

Skillnaden mellan RS485 och RS422 är att RS485 kan kommunicera med halv duplex d.v.s kommunicera omväxlande i båda riktningar i samma kabel par, medan RS422 endast kan kommunicera i en riktning i ett par.

Denna standard tillåter kabellängder upptill 1200 meter och dessutom kan upptill hundra displayer anslutas parallellt på samma kabel. RS485 använder sig av två ledare för kommunikation. Med skärm i kabeln ansluten till ena sidans jord tillsammans med ett dedikerat partvinnat signalpar medför att långa distanser, upp till 1000m, kan användas. Microbus tillhandahåller bra datakablar till låga priser.

Om 485-port saknas och man behöver en kabellängd längre än 15 meter till en vanlig PC kan ett extra tillbehörs PCI-kort eller USB-adapter med RS485 kommunikation användas. Det enklaste sättet är ofta annars att ansluta en adapter på RS232-porten som omvandlar RS232 porten till en RS485-port.

#### **Vid inkoppling av extra slavdisplay och användning av kommunikation via RS485.**

Displayerna ansluts normalt via utgången RS485. RS485 använder sig av två ledare för kommunikation. De två ledarna kopplas mellan displayernas RS485-anslutningar. Med dedikerad avskärmad partvinnad datakabel medför att långa distanser, upp till 1000m, kan användas. Microbus tillhandahåller bra datakablar till låga priser. Värdet på displayen kan även avläsas med en PC.

### Seriell avläsning / Extra displayer

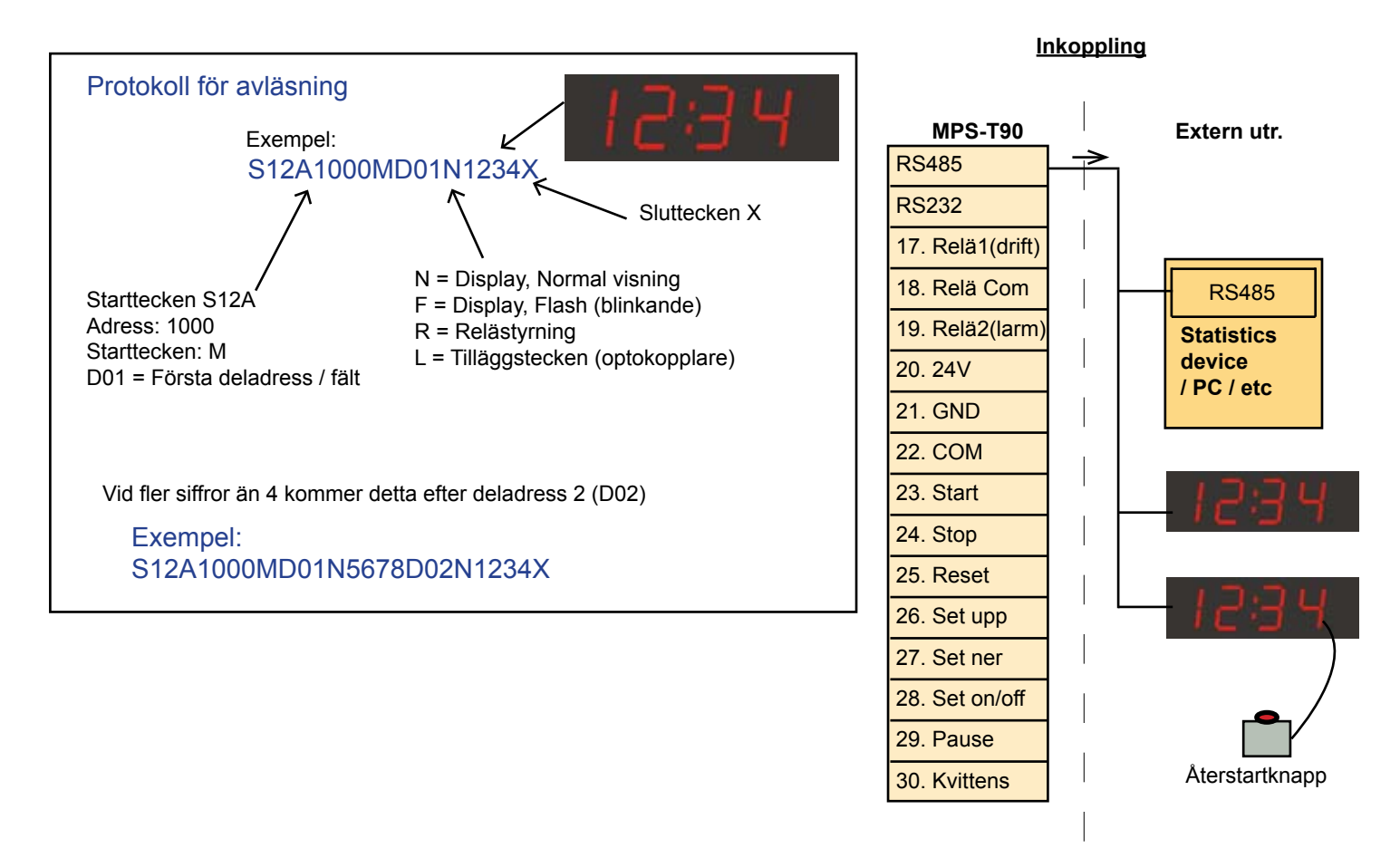

### Seriell styrning

MPS-T90 kan förutom att styras via de digitala ingångarna även styras seriellt direkt eller över nätverk (TCP/IP) med tillbehörande nätverksmodul. Kommandona sänds som textkommando i asciiformat. Strängen ska sändas som ett komplett sammanhängade paket. Styrkommandoporten kan skiftas mellan RS232 och RS485. Se sid 5.

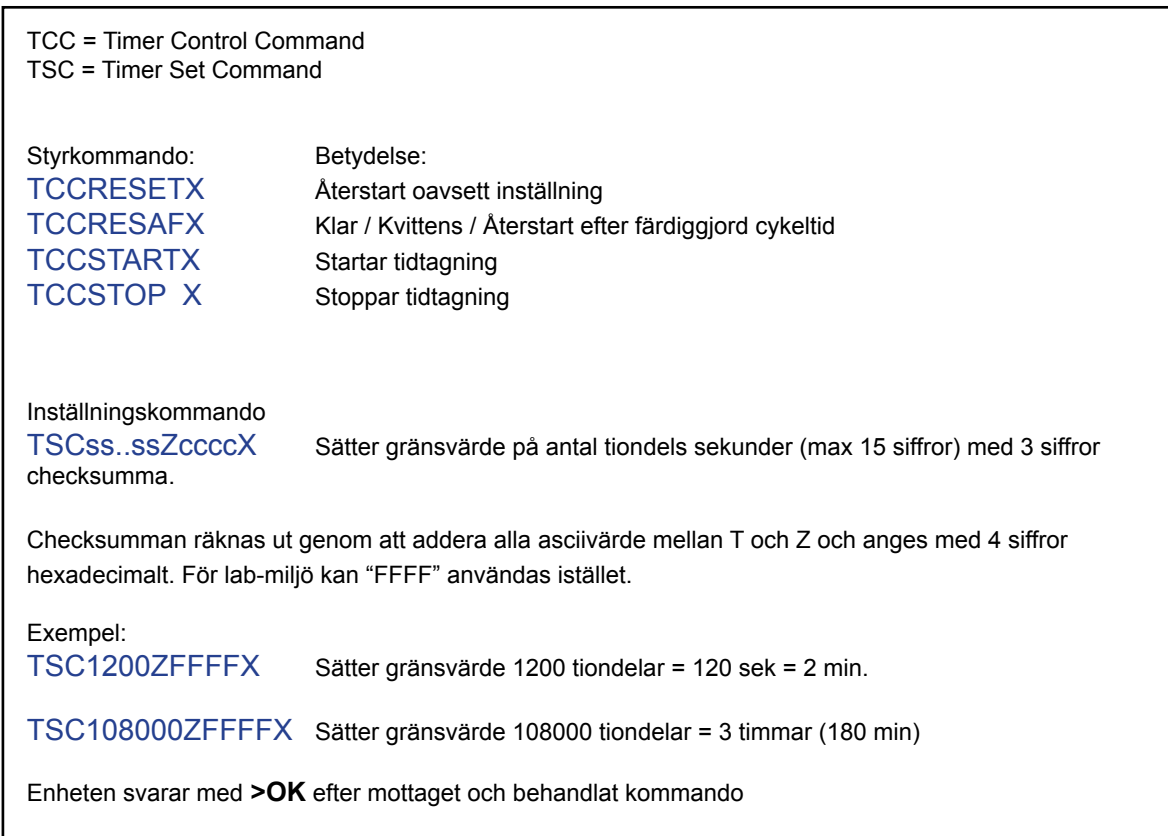

#### **Inkoppling**

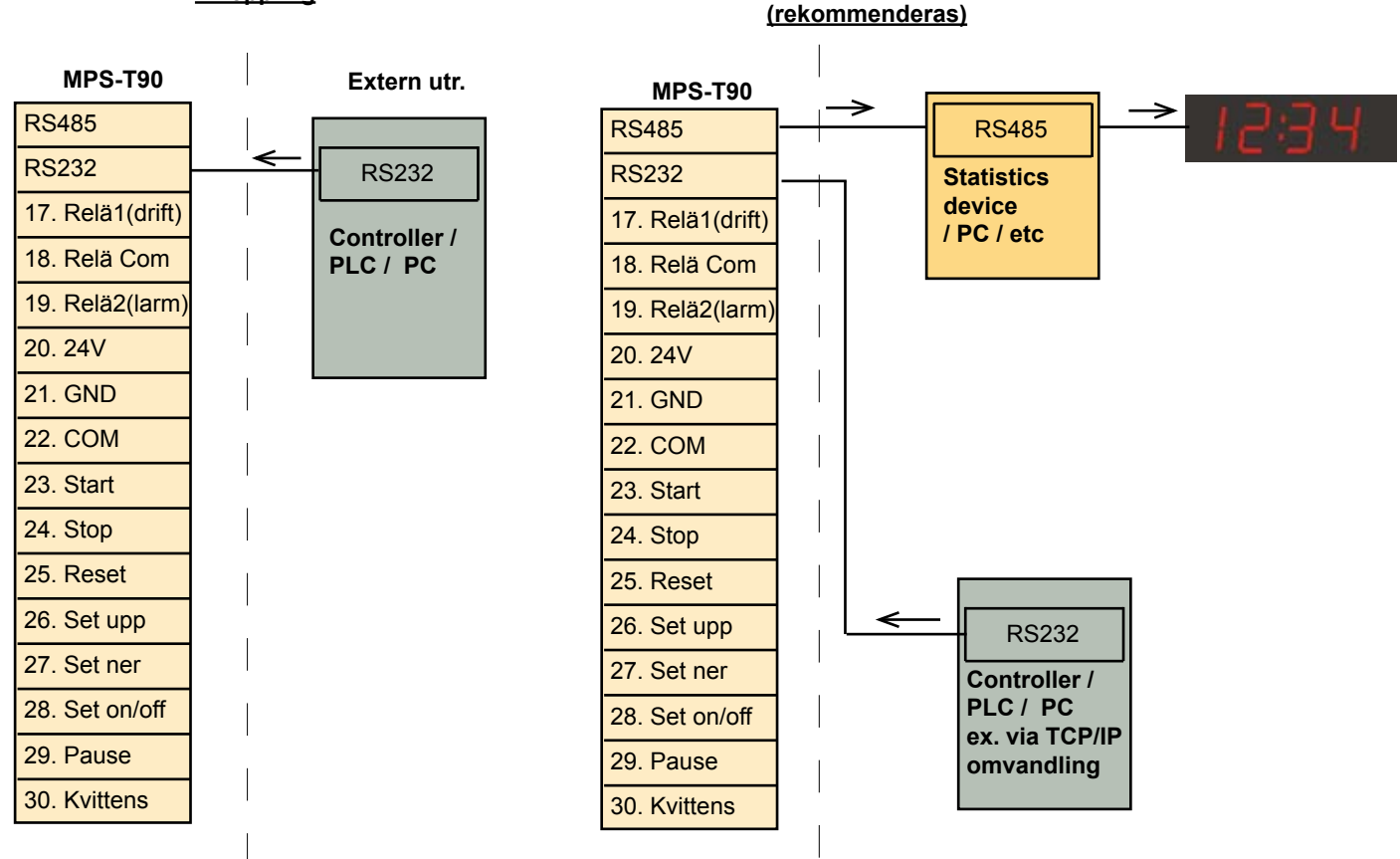

**Inkopplingsalternativ** 

#### **Inkopplingsalternativ 2**

*Observera att denna uppställning strider mot RS485 standard då det är två st mastrar och rekommenderas ej.*

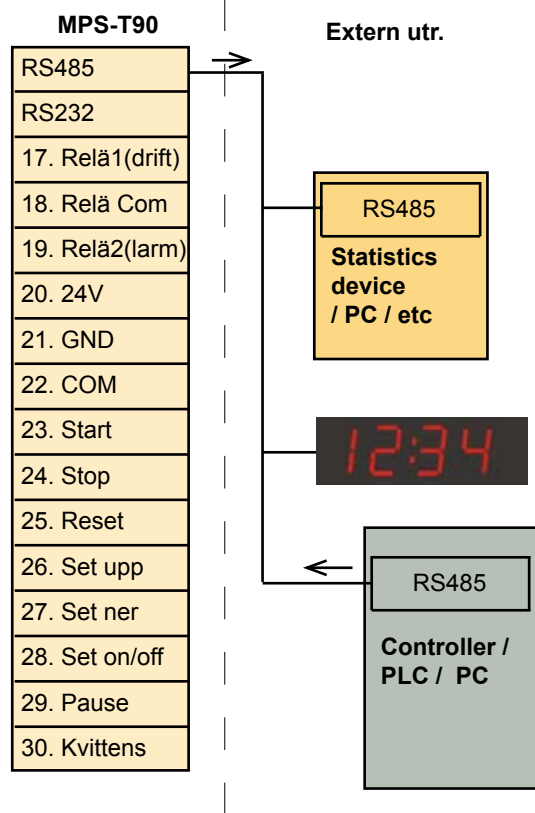

### Inkoppling ljud och ljussignaler

#### **Inkopplingsexempel**

Manuell och maskinell återkoppling

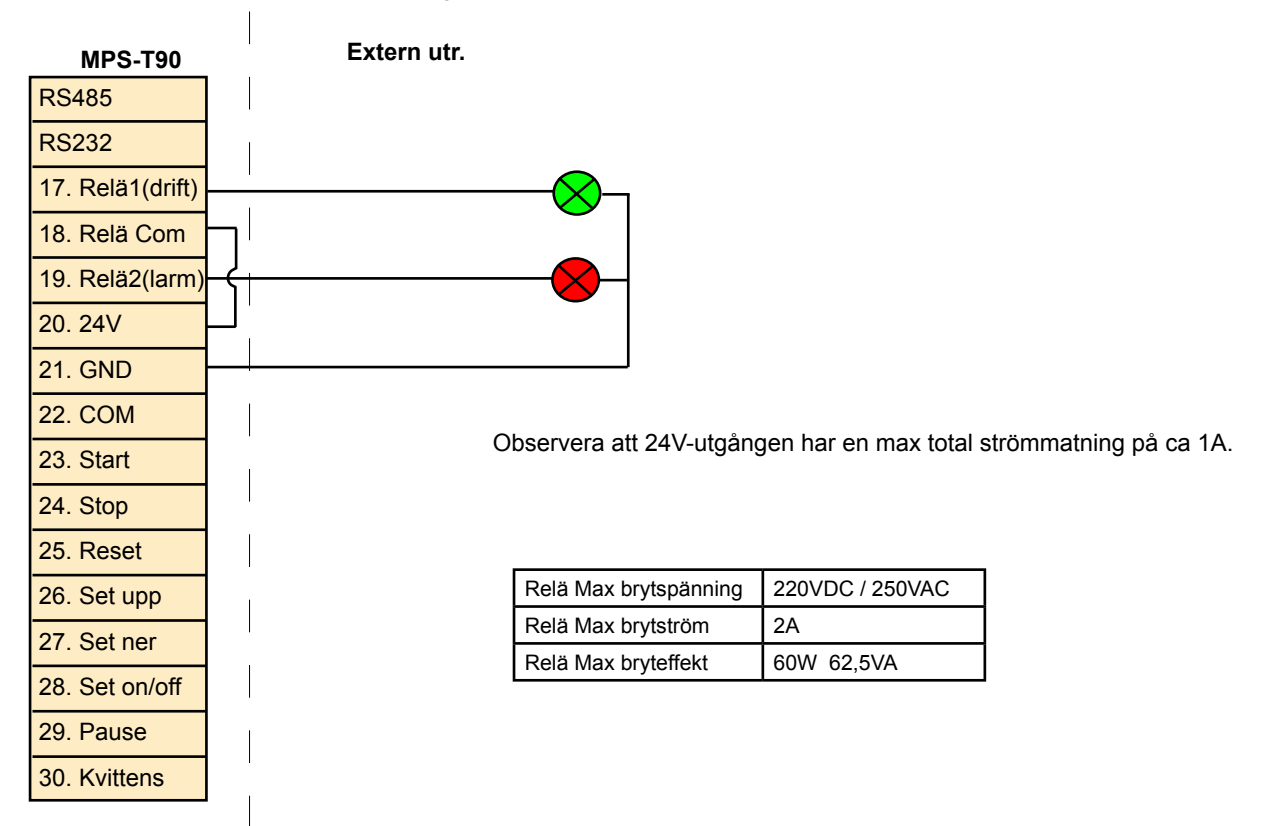

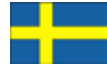

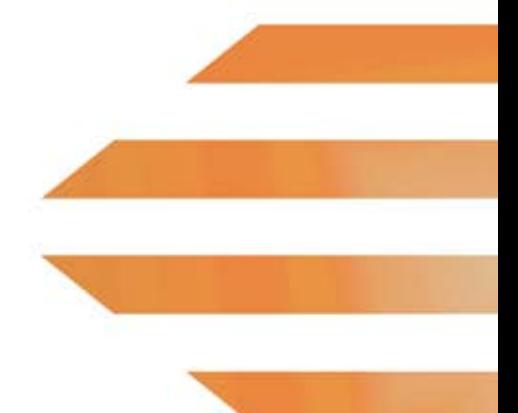

Följ vår väg till ständiga förbättringar i Ditt företag!

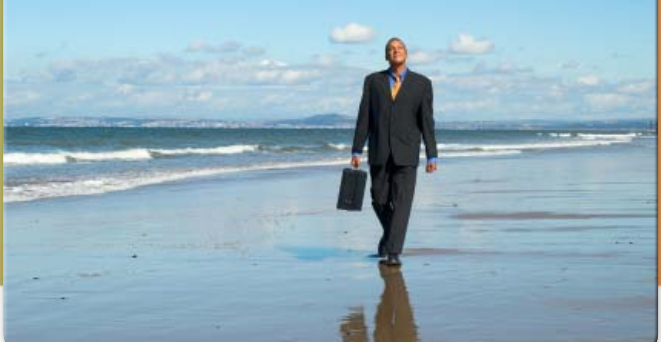

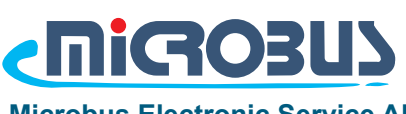

**Microbus Electronic Service AB Electronic signs since 1983**

#### **Microbus - Malmö**

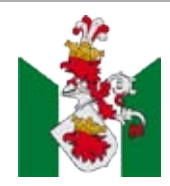

**Microbus AB** Hantverkaregatan 8 232 34 Arlöv Sweden

#### **Microbus - Göteborg**

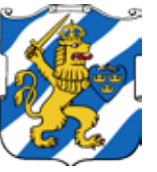

**Microbus AB** Hults Gata 24 436 44 Askim Sweden

Växel: **040 - 53 96 80** Fax: **040 - 53 96 81** E-post: **info@MicrobusGroup.se** Web: **www.MicrobusGroup.se** Org.nr. 556235-7151 VAT: SE556235715101

#### **Microbus - Varberg**

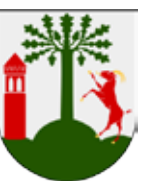

**Microbus AB** Järngatan 10 432 32 Varberg Sweden